# ioMirror E3200 Series Quick Installation Guide

**Ethernet Peer-to-Peer I/O** 

Version 1.1, January 2021

Technical Support Contact Information www.moxa.com/support

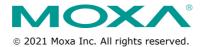

P/N: 1802032100011

## **Package Checklist**

- 1 x ioMirror E3200 Series peer-to-peer I/O product
- 1 x quick installation guide (printed)
- 1 x LDP1602 LCD module (optional)

# **Specifications**

| Power Parameters      |                            |  |
|-----------------------|----------------------------|--|
| Input Voltage         | 12 to 48 VDC               |  |
| Power Consumption     | 136 mA @ 24 VDC            |  |
| Environmental Limits  |                            |  |
| Operating Temperature | -10 to 60°C (14 to 140°F)  |  |
| Storage Temperature   | -40 to 85°C (-40 to 185°F) |  |
| (package included)    |                            |  |

### **LED Indicators**

| Ethernet LEDs              |          |                                                               |
|----------------------------|----------|---------------------------------------------------------------|
| Ethernet                   | Orange   | Live 10 Mbps Ethernet connection                              |
|                            | Green    | Live 100 Mbps Ethernet connection                             |
|                            | Blinking | Transmitting or receiving data                                |
| System LEDs                |          | PWR RDY                                                       |
| PWR                        | Red      | Power is on                                                   |
|                            | Off      | Power is off                                                  |
| Ready                      | Red      | System error                                                  |
|                            | Green    | ioMirror is functioning normally                              |
|                            | Off      | Power error condition exists                                  |
| I/O LEDs                   |          | E3210 Peer-to-Peer IIO  8 Digital input, 8 Digital output  D0 |
| DI (1 to 8)<br>DO (1 to 8) | Green    | Status is "on"                                                |
|                            | Off      | Status is "off"                                               |
| Alarm                      | Red      | DI has lost connection with remote output module              |
|                            | Blinking | DO has lost connection with remote input module               |
| DO PWR                     | Red      | DO power in                                                   |

# **I/O Wiring Diagrams**

#### **DI Dry Contact**

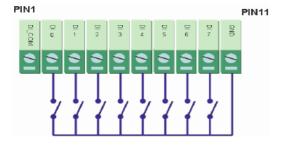

#### **DI Wet Contact**

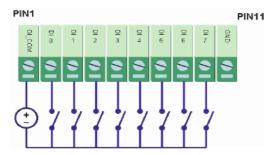

#### DO

Pin 15 Pin 24

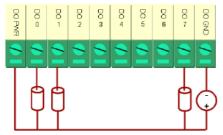

#### **Alarm Output**

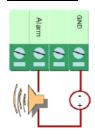

### Mounting

There are two ways to mount the ioMirror E3200 Series: DIN-rail or wall mounting.

#### Mounting on a DIN rail

Pull out the bottom slider; latch the unit onto the DIN rail, and then push the slider back in.

#### Mounting on a wall

Pull out both the top and bottom sliders and align the screws accordingly. The heads of the screws should be less than 6.0 mm in diameter, and the shafts should be less than 3.5 mm in diameter, as shown in the figure.

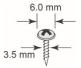

### Connecting to the ioMirror E3200

You have two ways to connect to the ioMirror E3200: by ioMirrorAdmin or by web console.

Default IP Address: 192.168.127.254

Subnet Mask: 255.255.255.0

**NOTE** Be sure to configure the host PC's IP address to the same subnet as the ioMirror E3200. For example: 192.168.127.253.

### **Restore Factory Defaults**

There are three ways to restore the ioLogik to factory default settings.

- 1. Hold the RESET button for 5 seconds.
- Right-click on the specific ioMirror in the ioMirrorAdmin utility and select Reset to Default.
- 3. Select Load Factory Default from the web console.

**NOTE** Refer to the user's manual for detailed configuration and settings information.